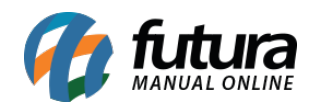

**Sistema:** Futura Ponto

**Caminho**: *Manutenção>Sincronizar Funcionários*

**Referencia:** FP08

**Versão:** 2020.04.20

**Como funciona**: A tela *Sincronizar Funcionários* é utilizada para enviar e receber informações para o REP, através dela é possível sincronizar os funcionários com o sistema e registrar as batidas para o controle dos mesmos.

Vale lembrar que para sincronizar as batidas é preciso indicar primeiro no [Cadastro do](http://manual.futurasistemas.com.br/?p=127) [Funcionário](http://manual.futurasistemas.com.br/?p=127) os campos abaixo, conforme mostra a imagem:

*Sincronizar Rep:* SIM

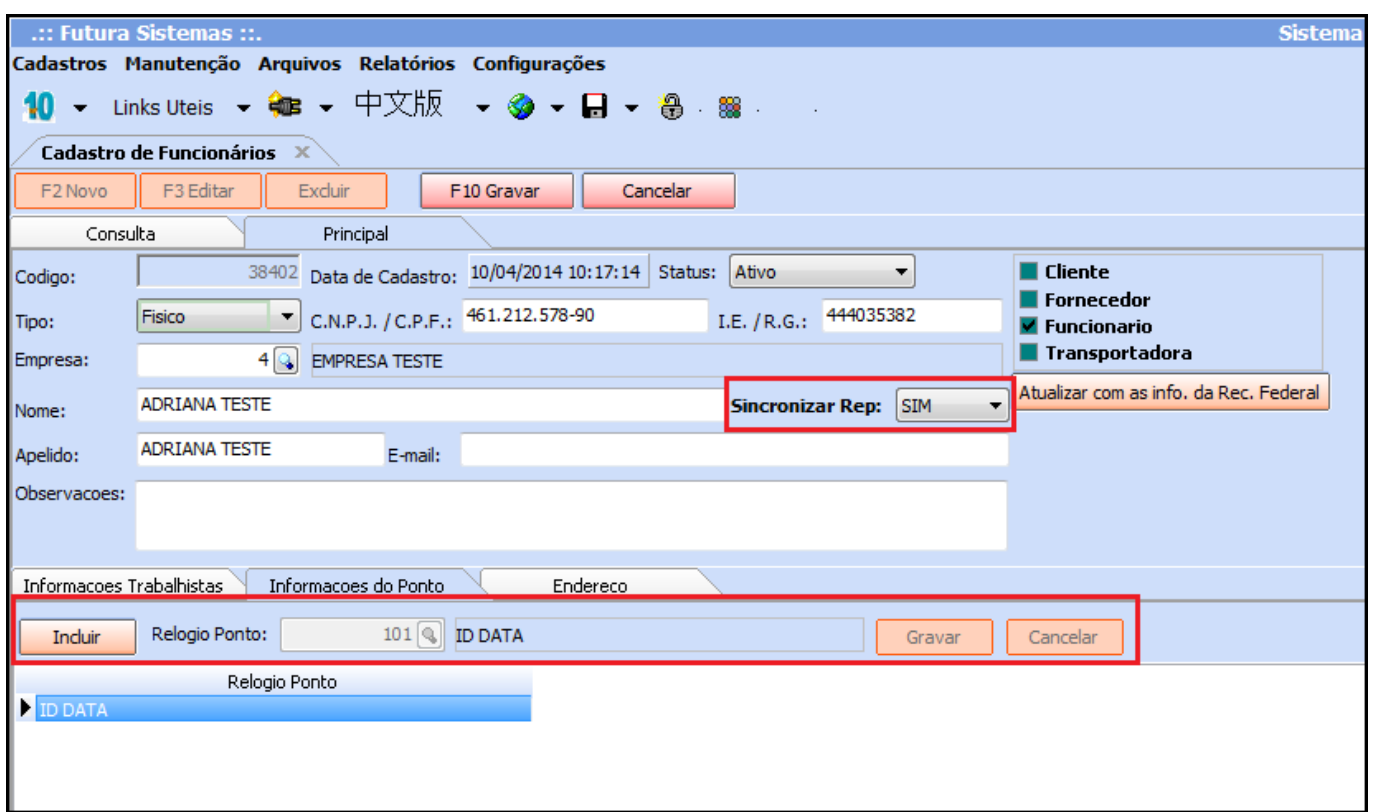

*Informações do Ponto:* Indique o Relógio de Ponto (REP);

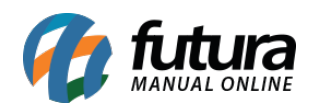

## **Aba Enviar**

**Enviar:** Esta aba envia as informações dos funcionários que estão no sistema para o Relógio de Ponto (REP);

Para sincronizar clique em *Pesquisar* e o sistema abrirá a tela abaixo com todos os funcionários configurados.

.:: Futura Sistemas ::. **Sistema Futura** Cadastros Manutenção Arguivos Relatórios Configurações  $10 -$  Links Uteis  $\rightarrow$   $\bullet$   $\rightarrow$   $\div$   $\div$   $\times$   $\overline{M}$ - ※ - 日 - 鲁 盤 -Sincronizar Usuários  $\mathbb{X}^{\setminus}$ Enviar Receber Empresa:  $\overline{4}$ **B** EMPRESA TESTE Pesquisar  $\mathbf{Q}$ Relogio: Empresa Relogio Matricula **PIS** Nome EMPRESA TESTE **ID DATA ADRIANA TESTE** 40 202.16031.10/3 **EMPRESA TESTE ID DATA BRUNA TESTE** 160.97514.62/0 9 **EMPRESA TESTE ID DATA** CAMILA TESTE 37 201.415.902-16

Envie as informações para o Relógio de Ponto (REP) clicando em *Enviar Lista*;

## **Aba Receber**

**Receber:** Essa aba recebe as informações do Relógio de Ponto (REP) e envia para o sistema.

Para sincronizar clique em **Pesquisar** e o sistema abrirá a tela abaixo com todos os funcionários cadastrados no REP.

Receba as informações do relógio clicando em *Receber Lista*;

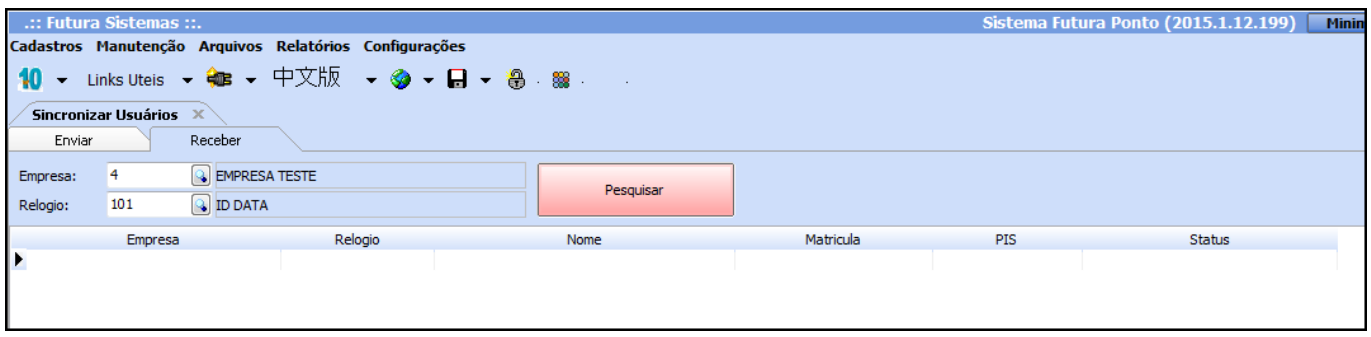

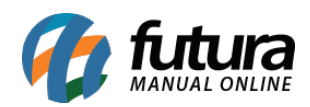

## **Aba REP Mobile**

**REP Mobile:** Nesta aba o usuário poderá atualizar as informações do *Ponto Mobile* de todos os funcionários em lote.

É possível atualizar somente as informações que desejar e também alterar os campos manualmente pela grid e no final da atualização é dada a opção de enviar o código batida mobile no email dos funcionários.

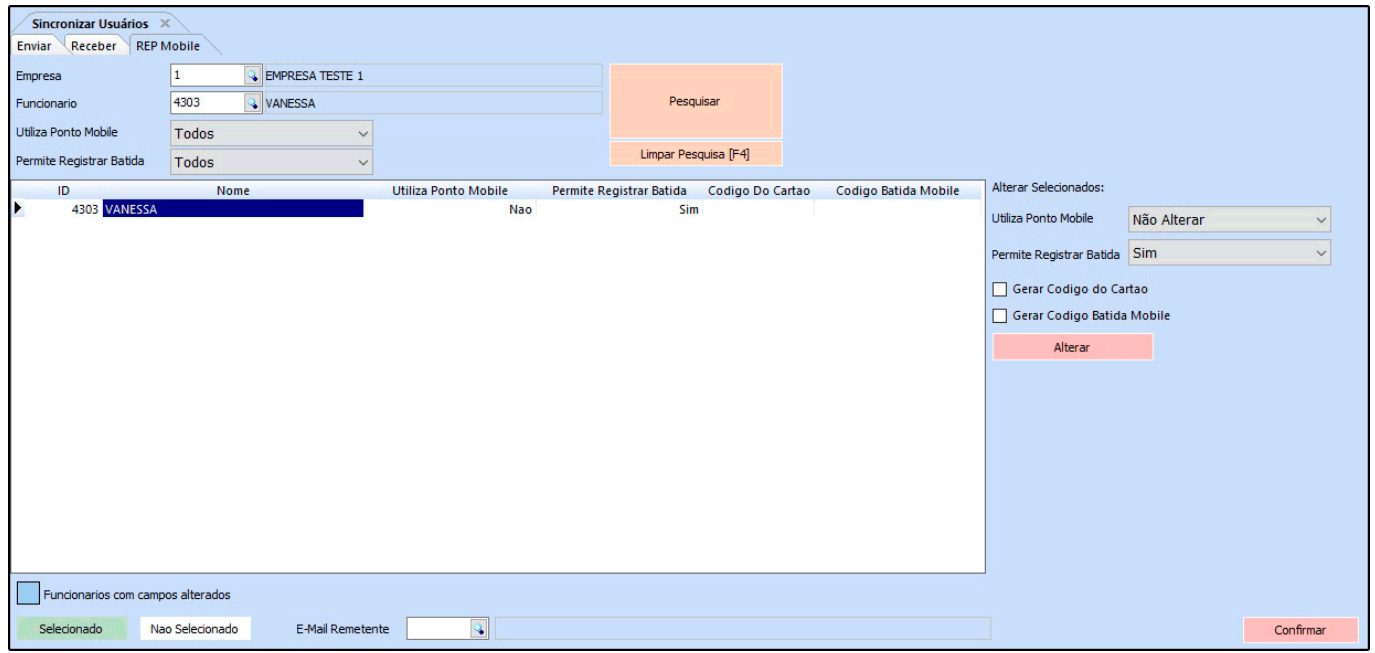